# MultiBase Cosmos

Notes to version 5.3

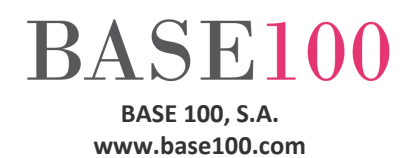

### Índice

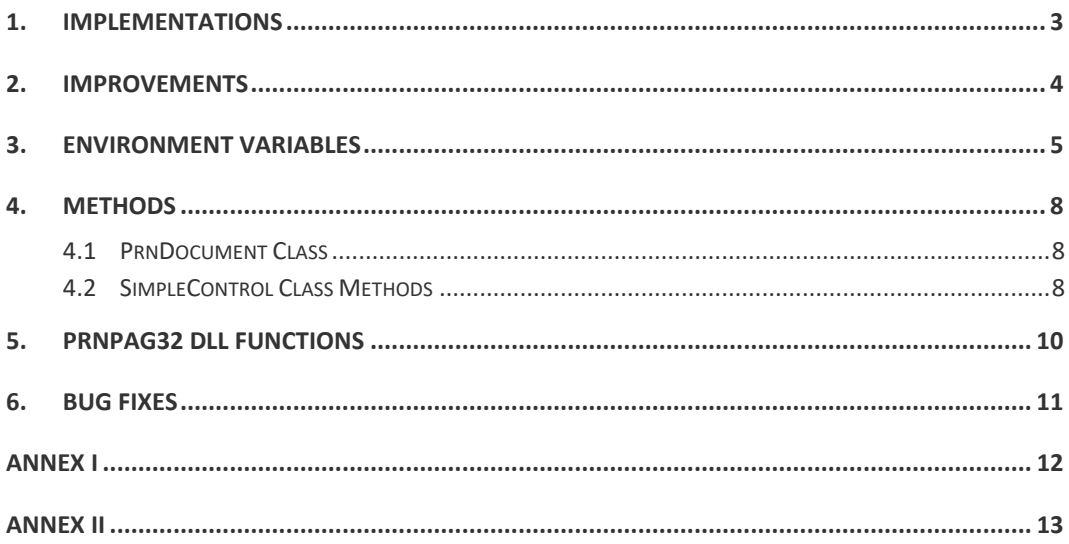

## <span id="page-2-0"></span>**1. Implementations**

- New DRAWLISTELLIPSIS environment variable (see below under Environment Variables), which allows that the text in a cell that does not fit in it draw three dots at the end (...), thus indicating that there more text that is visible.
- A new export mode to Excel that exports only data detail report, instead of exporting all of it (see Annex I)

*For the correct operation of this new implementation the reports must be designed as follows:*

*The Variable and Text controls to export must be children of a control Box, and the Box will have to be a children of a Group or BandGroup control.*

*Otherwise the export will be like previous versions.*

## <span id="page-3-0"></span>**2. IMPROVEMENTS**

• This Cosmos version allows to load images in JPG format with a depth of 32 bits.

### <span id="page-4-0"></span>**3. Environment Variables**

• DRAWLISTELLIPSIS. This environment variable tells Cosmos that if the text in a cell does not fit in it, truncate the text and draw at the end three dots (...). The original value of the cell is not affected.

The posible values are:

TRUE o YES Dots are drawn. FALSE o NO Dots aren't drawn. This is the default value.

• FITCOLUMNHEADERWIDTH. This environment variable tells the runtime of Cosmos that must automatically adjust the column width to the size of the label and the sort icon.

The possible values are:

TRUE o YES Automatically sets the size.

- FALSE o NO Doesn't set the size. This is the default value.
- TOTALSSTYLEASCOLUMNSTYLE. This variable tells to Cosmos that the style that should be assigned to the result of applying the method TotalizeColumn on a column is the same as that of the column on which the list column applies.

The possible values are:

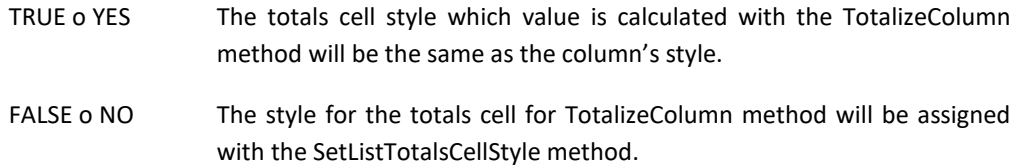

• ALLOWSIMPLEEXPORTGROUPLIST. This environment variable tells the runtime the possibility of exporting to Excel data in list mode or in visual mode.

The possible values are:

- TRUE o YES By pressing the Excel export button from Cosmos Preview, it will display a dialog box where you can select whether the data export is performed as in previous versions or it applies the new implementation (this is the default value).
- FALSE o NO No dialog box is displayed and the exports will be the same as the previous versions.

If you want the behaviour is the same as in previous versions, this environment variable should be exported to FALSE in the project's INI file.

• EXPORTABLEGROUPLIST. This variable tells to the runtime the name of the controls (group and bandGroup), and the number of pages of the Box or Band controls to be exported.

This environment variable can be defined in the "Environment" section in the configuration file of Cosmos or project configuration file. Its value can be changed with PutEnv method of class Module. The value of this variable will affect all reports that are generated with the Page class. To reset value of the variable: EXPORTABLEGROUPLIST = NULL.

Syntax:

a) For Groups:

```
EXPORTABLEGROUPLIST = 
[
       AT.T.
        |
        group_name_1
        [:ALL|[number_of_box_page]
                [,...]
                [,number_of_detail_page=PLAINDETAIL]
        ]
   [,...]
   [;EXPORTCONTROL:control_name_1[,...]
        ] 
] 
EXPORTABLEGROUPLIST = 
ALL The runtime exports all Group type controls.
Group_name_1
                 Id of Group.
ALL The runtime exports all controls and all pages of the Group type control.
number_of_box_page
                 Page number of the control Box.
Number_of_detail_page
                 Number of page of control Box with detail data.
=PLAINDETAIL This keyword indicates that the row values of the groups are repeated
                 for each row in detail data. The page indicated at the left of the equals 
                 sign must be control Box's page with the detail of the report; the rest of 
                 the page will be taken as indicating group header.
                 The report in this case must be designed as follows: First, you must print 
                 the group header and then the detail. The groups that are printed after 
                 the detail is not taken into account.
[,...] List of control group to export.
```
**BASE100** 

EXPORTCONTROL List of control Variable and Text control box's children to export.

control\_name\_1

ID control.

[,...] Id list separated by commas.

b) For BandGroup:

Syntax is similar.

```
[
       ALL
       |
       id_BandGroup_1
       [:ALL|[band_id]
              [,...]
              [,detail_band_id=PLAINDETAIL]
       ]
   [,...]
   [;EXPORTCONTROL:control_name_1[,...]
      ] 
]
```
Donde:

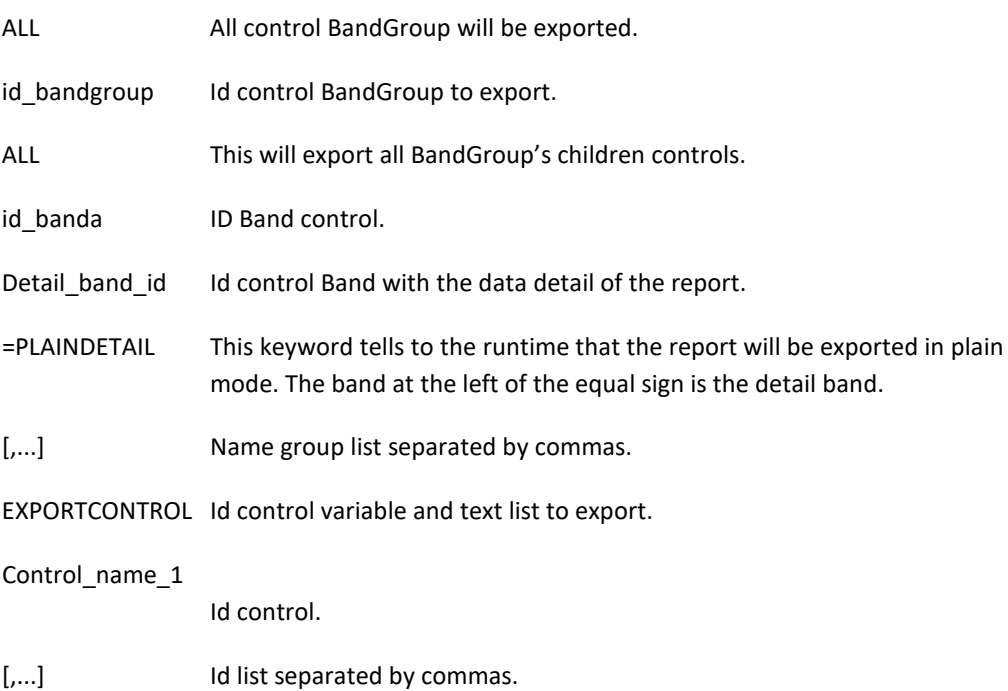

### <span id="page-7-0"></span>**4. METHODS**

#### <span id="page-7-1"></span>**4.1 PrnDocument Class Methods**

• **SetGroupExportDataReport**. This method instructs the runtime that the Group/BandGroup list to be exported to Excel if the user indicates to export data only mode. Also you can select the number of pages or controls the bands and control children BandGroup or Group intended to export.

Syntax:

**SetGroupExportDataReport(groupList as Char default NULL)**

Parameters:

groupList Controls Group and BandGroup list, page, band and controls variable and text (Group's children o BandGroup's children) will be export.

> The syntax of this parameter is equal to syntax of the EXPORTABLEGROUPLIST environment variable.

#### <span id="page-7-2"></span>**4.2 SimpleControl Class Methods**

• **ShowListAsMultiColumnGroup**. This method shows the records of a list of control List Box( type Columns List) like a view of tree grouped records, indicating the columns that are grouped and columns by aggregate.

Syntax:

```
ShowListAsMultiColumnGroup (groupDescription as char ,iconOpen as 
Smallint default 0 ,iconClose as Smallint default 0 ,lockGroupColumns 
as Boolean default TRUE ,countTitleTemplate as Char default "Total:" 
,maxTitleTemplate as Char default "Máximo:" ,minTitleTemplate as Char 
default "Minimo:" ,sumTitleTemplate as Char default "Suma:" 
,avgTitleTemplate as Char default "Media:")
```
#### Parameter:

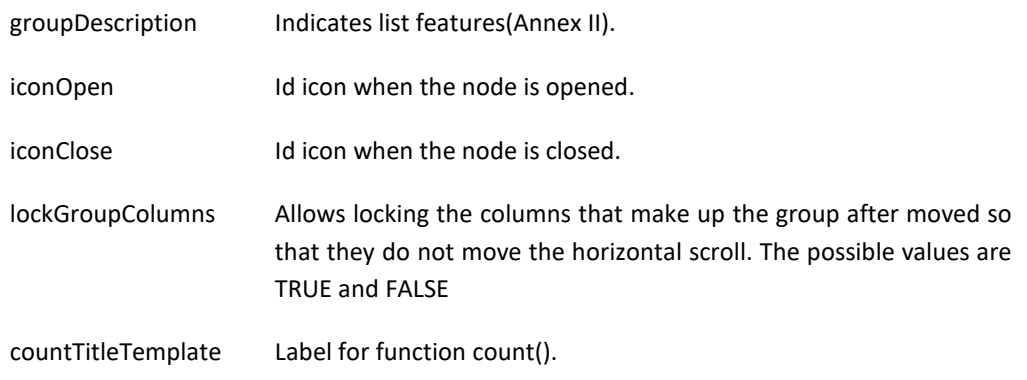

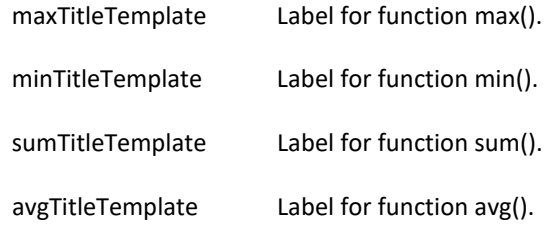

The last five parameters supports the following substitution characters:

- %n. This string is replaced by the name of the column of the aggregate function.
- %p. This string is replaced by the value of the parent's column.
- %v. This string is replaced by name of the parent's column.

# <span id="page-9-0"></span>**5. Prnpag32 Dll Functions**

• **setGroupExportDataReport.** This method instructs the runtime controls Group/BandGroup list to be exported to Excel if the user indicates that they want to export data only mode. Also you can select the number/s of the page/s or band/s of the control/s children BandGroup or Group to export.

On reports with grouped queries, you can choose whether the data of the groups are shown in the first columns of the calculation sheet (clause PLAINDETAIL).

Syntax:

**setGroupExportDataReport(HPrinter as integer, groupListParam as char)**

Patamter:

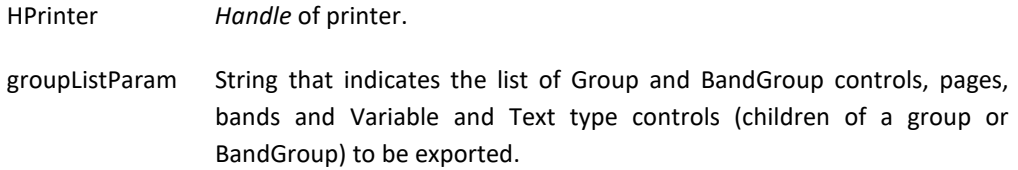

## <span id="page-10-0"></span>**6. Bug fixes**

- If List Box control with aggregates and groups was scrolled at right and then exported to Excel, the data columns that are not displayed are not exported, but their headers. **Fixed.**
- If a list control grouped by a column of decimal type was exported to Excel and then scrolled to the left or to the right, the header of the group, sometimes, changes the decimal separator from a comma to dot.

**Fixed.**

- In Box and Radio Button controls with "Etched" type border, the label was displayed striked out with the box line. **Fixed.**
- When a tree list involved one or more numeric columns and its value was the result of an operation in which one of its operands was another list column on which the method was applied TotalizeColumn, runtime apply the same operation to the values of aggregate functions on the computed column. **Fixed.**
- The Cosmos runtime not correctly calculated the total if on a list of type String or Sql the ShowMultiColumnGroupDlg method was applied and the data of the columns on which they had applied the Sum function had null values. **Fixed.**
- If ShowListFilterBar method is invoked from a list defined in a tabcontrol and tab page is changed, when returning to it the filter bar is disabled. **Fixed.**
- If ZOOMFORM environment variable is exported, then type controls Drop List that are within a Grid are not loaded with the values returned by the Query method until the Grid is not in edit mode. **Fixed.**
- The On Mouse Enter event was not working if the control that had defined was the child of other control and the window had defined a List Box, list or Drop edit control. **Fixed.**

# <span id="page-11-0"></span>**Annex I**

From this version, pressing the Preview button Cosmos Excel displays a dialog box which asks the user to export to Excel only the detail list mode or to exports as in previous versions.

If you choose the option to export only the detail list mode, Cosmos will export the data from Text and Variables controls that are children of a control on a box or a band of the BandGroup and Group controls with more occurrences.

The Cosmos selection criteria to choose which will be the label of the column in the spreadsheet is as follows:

- 1. The text of the Label property of the control if it has value.
- 2. Id of the control if it has value.
- 3. The name of variable.
- 4. Literal "c1" as first column label, "c2" for second column and so forth.

The export can be configured by using the environment variable EXPORTABLEGROUPLIST or method SetGroupExportDataReport.

It may parameterize the following data:

- The Group or BandGroup controls to export.
- The page numbers of the Box control or Band control.
- Control Group's children Box control.
- In reports with data groups may choose export to tree or flat.

This option is only available for reports in which the group headers are printed before the detail.

# <span id="page-12-0"></span>**Annex II**

Syntax of the groupDescription parameter:

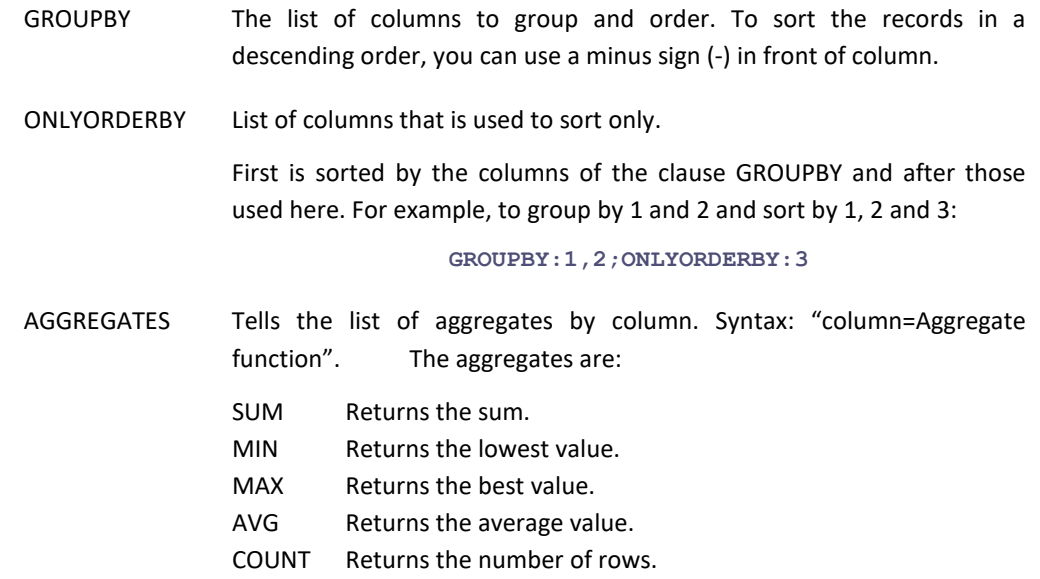

#### SHOWDETAILLINES

This keyword specifies whether to display detail lines. Its possible values are: YES/NO , FALSE/TRUE . Its default value is: TRUE/YES.

#### Sample:

**"GROUPBY:1,-2;AGGREGATES:9=SUM,9=MIN,10=MAX;SHOWDETAILLINES:NO;ONLYORDERBY:3"**

#### **GROUPBY:1,-2**

Specifies the columns that are grouped and ordered, column 1 and 2. The data of the second column will be sorted in descending order.

### **AGGREGATES:9=SUM,9=MIN,10=MAX**

#### Aggregate function:

- 9 Returns the total sum of column 9
- 9 Returns the lowest value of the column 9
- 10 Returns the largest value of the column 10.

#### **SHOWDETAILLINES:NO**

Don't show the detail's lines.

#### **ONLYORDERBY:3**

The result-set will be sort by the column 3 too.

**BASE100**